# . An introduction to density functional theory for experimentalists

## Tutorial 1.2

## Hands-on session

## Exercise 1

 $\blacktriangleright$  Repeat the steps illustrated during Tutorial 1.1, in particular:

- 1 Login into your account, set the modules in the file .bashrc, and create your working directory
- 2 Download the QE software package, unzip, configure, and make the executable  $pw.x$
- 3 Download the pseudopotential for silicon, Si.pz-vbc.UPF
- 4 Create the input files silicon-1.in and submission script job-1.pbs
- 5 Submit this job and check the output file silicon-1.out

For all these steps you can directly copy/paste the instructions from the PDF document of Tutorial 1.1 (or type everything if you are patient).

## Exercise 2

d check the output file silicon-1.out<br>
n directly copy/paste the instructions from<br>
u are patient).<br>
where the instructions from<br>
mportant convergence parameter of DFT<br>
new directory:<br>
Prschool ; mkdir tutorial-1.2; co wad the QE software package, unzip, configure, and<br>ad the pseudopotential for silicon, Si.pz-vbc.UPF<br>the input files silicon-1.in and submission scrip<br>this job and check the output file silicon-1.out<br>teps you can directly einput files silicon-1.in and submission script job-1.pbs<br>
is job and check the output file silicon-1.out<br>
ps you can directly copy/paste the instructions from the PDF document<br>
ing if you are patient).<br>
Olore one importan We want to explore one important convergence parameter of DFT calculations, the planewave kinetic energy cutoff ecutwfc. To this aim we create a new directory:

\$ cd ~/scratch/summerschool ; mkdir tutorial-1.2 ; cd tutorial-1.2

and we copy over the important files generated in the previous exercise:

- $$$  cp ../tutorial-1.1/pw.x  $\degree$
- \$ cp ../tutorial-1.1/Si.pz-vbc.UPF ./
- \$ cp ../tutorial-1.1/silicon-1.in ./silicon-3.in
- \$ cp ../tutorial-1.1/job-1.pbs ./job-3.pbs

Using vi we modify the input variable ecutwf to 5 Ry (note 1 Ry =  $13.6058$  eV). After this change, line #23 of silicon-3.in should read:

 $ecutwfc = 5.0$ .

In order to be consistent with the new names of the input file we must also modify the job submission script job-3.pbs using vi, so as to have silicon-3.in and silicon-3.out. Now we submit the job to the cluster as usual:

qsub job-3.pbs

When the job is finished we can analyze the output file silicon-3.out. This output file contains the most important information regarding your run. Throughout this school we will learn the meaning of the various sections of this file gradually. For now we concentrate only on a few simple aspects.

First of all we can check that we are using the local density approximation (LDA) to DFT. To see this, open the output file using vi, and search for the words Exchange-correlation. To activate the search function in vi we simply press  $\boxed{\phantom{x}}$  and enter the search word. You will find:

Exchange-correlation = SLA PZ NOGX NOGC (1 1 0 0 0 0)

Here SLA stands for 'Slater exchange', PZ stands for Perdew-Zunger parametrization of the LDA, NOGX and NOGC say that density gradients are not taken into account (the meaning of this will become clear in Lecture 5.2). The numbers are internal codes of pw.x.

ch for the words kinetic-energy cutoff. This is<br>in the input file. This parameter is the kinetic en<br>be introduced formally in Lecture 2.2. This param<br>y Kohn-Sham wavefunctions is expanded (ie the nur<br>). The number of plane Now we search for the words kinetic-energy cutoff. This should be indentical to the value of ecutwfc set in the input file. This parameter is the kinetic energy cutoff of the planewaves basis set, and will be introduced formally in Lecture 2.2. This parameter sets the number of planewaves in which every Kohn-Sham wavefunction is expanded (ie the number of Fourier components of each wavefunction). The number of planewaves corresponding to the cutoff ecutwfc can be found by searching for Kohn-Sham Wavefunctions. You will see the following line:

Kohn-Sham Wavefunctions  $\sqrt{0.00 \text{ Mpc}^2}$  (58) 4)

Im Wavefunction is expanded (ie the numinosity of planewaves corresponding to the<br>
University of Dianewaves Corresponding to the<br>
University of Oxform Wavefunctions<br>
University of Oxford Corresponding in the Most important This means that we have 4 Kohn-Sham wavefunctions (corresponding to the 4 valence bands of silicon), and that each wavefunction is expressed as a linear combination of 58 planewaves. Now we want to look at the most important quantity in the output file, the DFT total energy. Search for the marker ! in the output file. You should find:

 $!$  total energy  $\leq$   $-15.60437814$  Ry

introduced formally in Lecture 2.2. This parameter sets the number of hand wavefunction is expanded (ie the number of Fourier Comparation The number of planewaves corresponding to the cutoff ecutor cornell, The number of p This value should be taken with caution: it contains an offset which arises from the use of pseudopotentials (see Lecture 2.2), and it is not referred to vacuum, since there is no vacuum reference when we perform a calculation in a infinitely-extended crystal. This means that the absolute value of DFT total energies in extended solids is not meaningful; what is meaningful is the **total energy difference** between two configurations.

Finally we look at the timing: search for the word 'PWSCF :' (mind the colon and the blanks). You should find:

PWSCF  $\bigotimes$  0.08s CPU 0.20s WALL

The number on the left is the CPU-time, that is the execution time as measured on each individual CPU. The number on the right is the 'wall-clock' time, and indicates the actual time elapsed from the beginning to the end of the run.

Now we want to study how the total energy, the number of planewaves, and the timing vary as a function of the planewaves cutoff ecutwfc.

Repeat the above steps by setting ecutwfc to 5, 10, 15, 20, 25, 30, 35, 40 in the input file. It is convenient to generate separate input/output files and then search for the energy, the number of planewaves, and the CPU time in each output file. You can collect the results for example by creating a text file using vi exercise2.txt and entering your results one by one. You should be able to construct a file looking like this [please note that your numbers will not be identical since this was executed on a different cluster]:

#### \$ more excercise2.txt

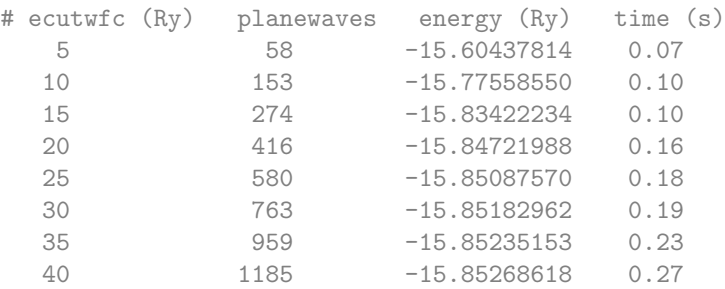

Note: If you do not want to change each input file manually you can use the following loop to generate the files: \$ cat > loop.tcsh << EOF

```
O/\$ECUTWFC}/g'' silicon-3.in > silicon-\${ECUTWFC}/g" silicon-3.in > silicon-\${ECUTWFC}/g" silicon-3.in > silicon-\${ECUTWFC}}<br>
csh<br>
u can use the command grep in order to extract the information-5.out<br>
ergy<br>
we can analyze
foreach ECUTWFC ( 5 10 15 20 25 30 35 40 )
    sed "s/5\\.0/\${ECUTWFC}/g" silicon-3.in > silicon-\${ECUTWFC}.in
end
EOF
$ tcsh loop.tcsh
```
Furthermore you can use the command grep in order to extract the information that you are looking for automatically. For example:

\$ grep "\!" silicon-5.out

 $total energy = -15.60437814 R$ 

command grep in order to extract the information<br>
It<br>
It<br>
It<br>
Uyze our results. For this you can either us<br>
le exercise2. txt using the command so<br>
your favourite software (eg Origin or Ex<br>
should find something like this: At this point we can analyze our results. For this you can either use gnuplot directly on the cluster, or you can transfer the file exercise2.txt using the command scp or the program filezilla, and then plot the data using your favourite software (eg Origin or Excel).

For the total energy you should find something like this:

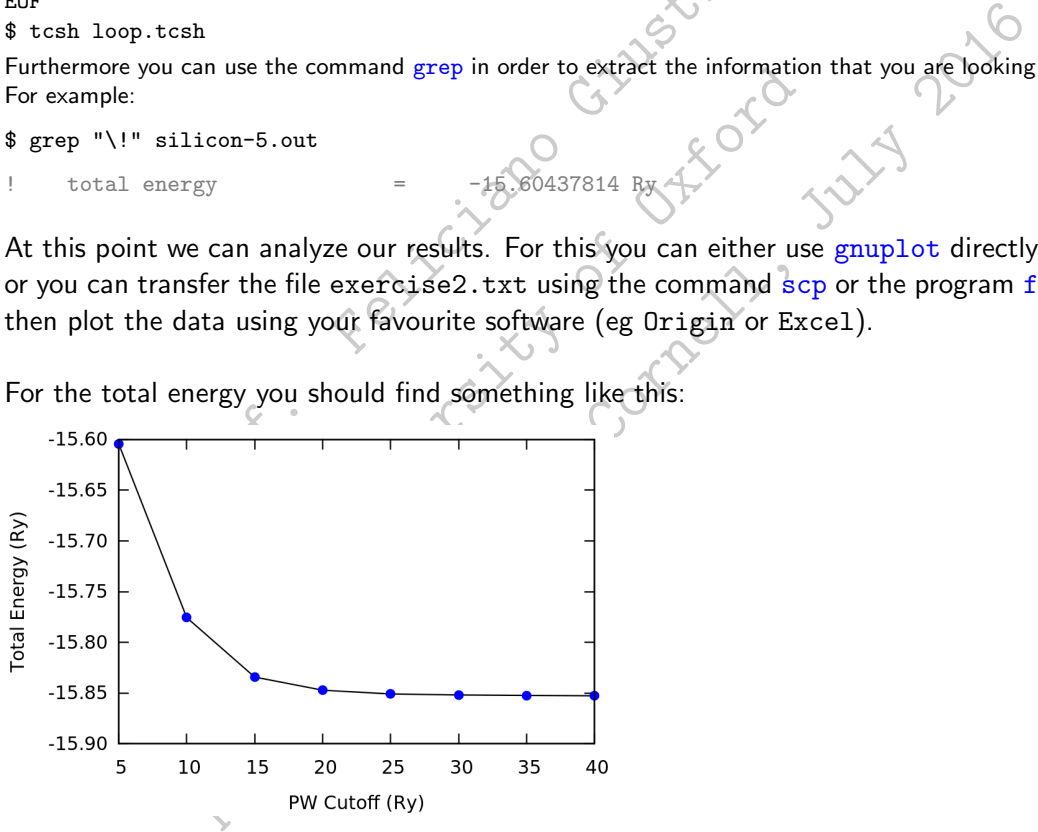

Here we see that, using a cutoff of 25 Ry, we obtain a total energy which is only 12 meV/atom higher than our best-converged value at 40 Ry. In principle we should test even higher values of ecutwfc (the correct result is obtained in the limit of this cutoff reaching infinity), but in practice 25 Ry is good enough for this tutorial. Most quantities that can be computed using DFT depend critically on this cutoff, therefore it is very important to alway perform this test when running DFT calculations.

If the planewaves cutoff is so important, why can we not use a very large value to be on the safe side? The answer is that the higher the cutoff, the more time-consuming the calculation. You can test this directly by plotting the CPU time vs. the cutoff using the values inside the file exercise2.txt. In this example the runtime is below 1 sec, therefore the choice of the cutoff is not important in practice. However, in most DFT calculations a careful choice of cutoff can save us weeks of computer time.

The longer times required for higher cutoffs relate to the fact that we are performing linear algebra operations using larger vectors to describe the wavefunctions.

- $\triangleright$  Verify that the number of planewaves increases with the cutoff.
- $\blacktriangleright$  Verify that a plot of the number of planewaves vs. ecutwfc<sup>3/2</sup> yields a straight line:

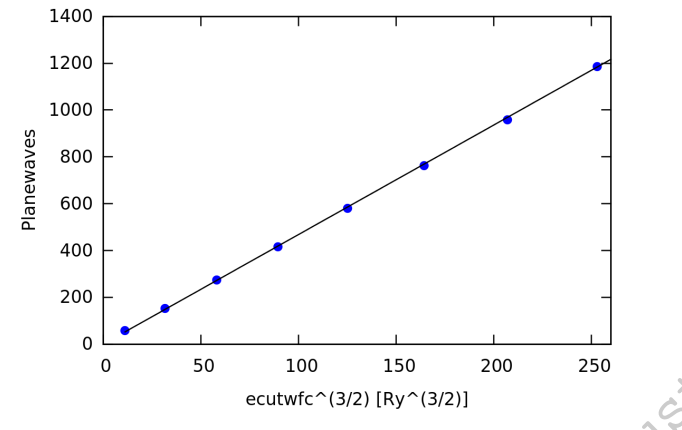

 $\triangleright$  Can you explain the origin of this relation between the cutoff and the number of planewaves? Note: in order to answer this question you will need to go through Lecture 2.2 first.

## Exercise 3

We now want to explore one other convergence parameter of DFT calculations for crystals, the Brillouin zone sampling K\_POINTS (to be described in Lecture 2.2).

If the cuton is relation between the cuton are<br>squestion you will need to go through Lecture 2.2<br>one other convergence parameter of DFT<br>DINTS (to be described in Lecture 2.2).<br>nn-3, in we had requested a uniform san<br>his me  $\frac{1}{50}$  100 150 200 250 250<br>
ecutwfc^(3/2) [Ry^(3/2)]<br>
splain the origin of this relation between the cutoff<br>
to answer this question you will need to go through Lecture<br>
to to explore one other convergence parameter o ecut C<sup>(3/2)</sup> [Ry<sup>-</sup>(3/2)]<br>
ain the origin of this relation between the cutoff and the number of p<br>
answer this question you will need to go through Lecture 2.2 first.<br>
Dependence on the convergence parameter of DFT calcu In the input file silicon- $3\sin$  we had requested a uniform sampling of Bloch wavevectors **k** by setting 4 4 4 1 1 1. This means that we want to slice the Brillouin zone in a  $4 \times 4 \times 4$  grid, and we shift this grid by half a grid spacing in each direction  $(1 \ 1 \ 1)$ . This shift is used because it usually provides a better sampling. So now we expect the code to work with exactly  $4 \times 4 \times 4 = 64$  k-vectors.

 $\triangleright$  Now search for 'number of k points' in the output file silicon-4.in. You should find:

```
number of k points=
```
Therefore the code is using only 10 k-points instead of the expected 64 points. The reason for this difference is that many points in our grid are equivalent by symmetry. The code recognizes these symmetries and only performs explicit calculations for the inequivalent points.

 $\triangleright$  Determine how the total energy of silicon varies with the number of  $k$ -points, using the same procedure as in Exercise 2. Consider the following situations for the input parameters

K POINTS: 1 1 1 0 0 0 / 2 2 2 0 0 0 / 4 4 4 0 0 0 / 8 8 8 0 0 0 / 16 16 16 0 0 0. For these calculations you can use our 'converged' cutoff ecutwing  $= 25.0 \text{ Ry}$ .

Note In this case you will need to set the execution flag -npool inside the submission script to 1, for example: -n 8 pw.x -npool 1 instead of the original -n 4 pw.x -npool 4.

Repeat the last operation, this time using nonzero shifts, eg 1 1 1 1 1 1  $\sqrt{2}$  2 2 1 1 1  $\sqrt{4}$  4 4 1 1 1 and so on.

You should be able to construct two files similar to the following ones:

#### \$ more excercise3a.txt

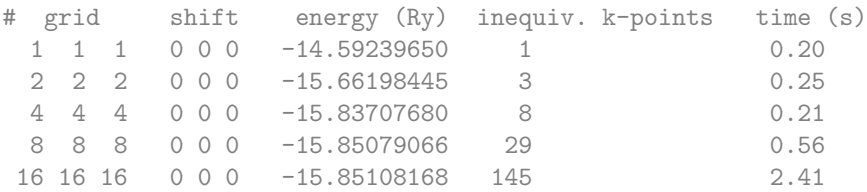

#### \$ more excercise3b.txt

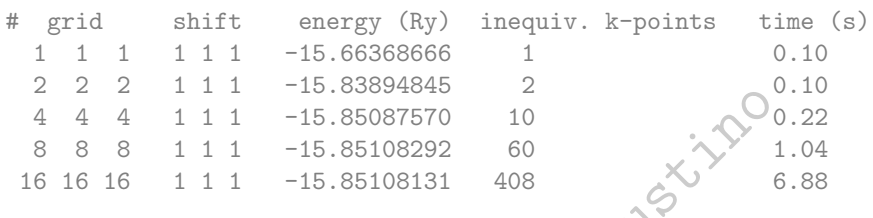

 $\triangleright$  Plot the total energy as a function of the number of inequivalent **k**-points in each calculation, both for the case of the unshifted grid (0 0 0) and the shifted grid  $(1 \ 1 \ 1)$ . You should obtain something similar to the following (note the logarithmic scale in the horizontal axis):

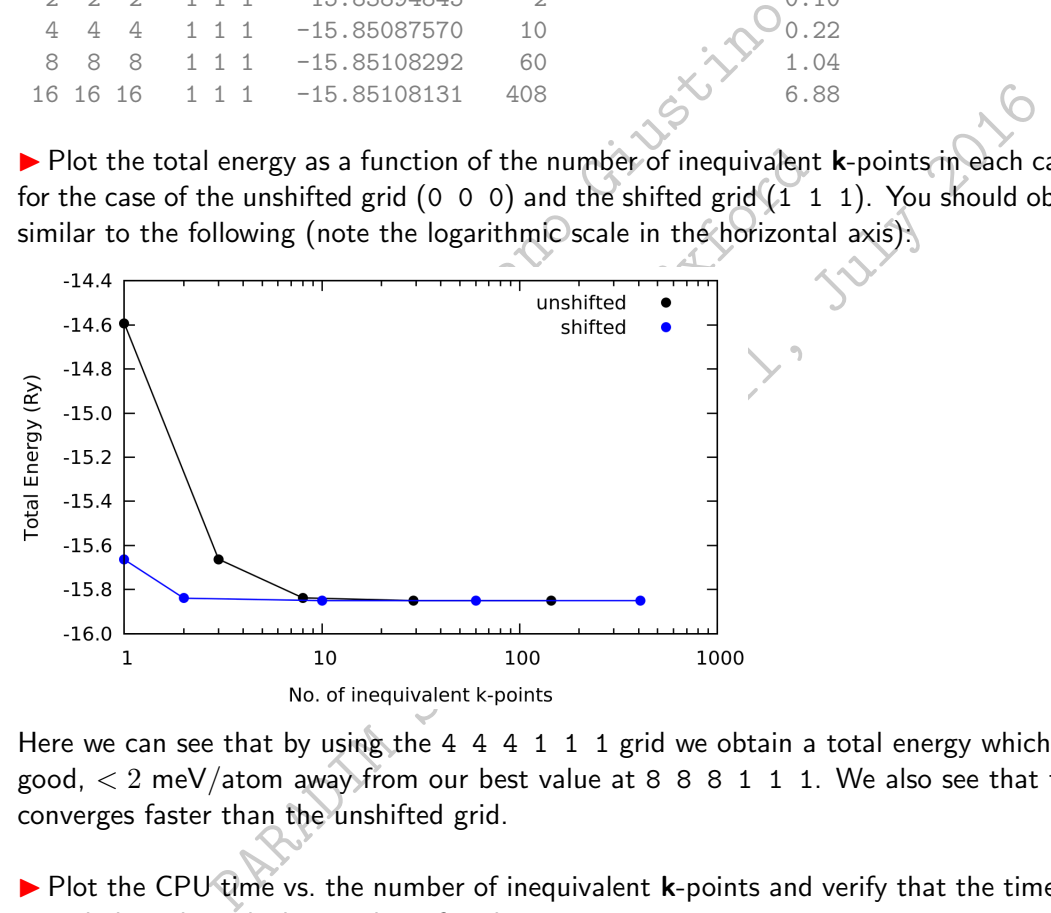

Here we can see that by using the 4 4 4 1 1 1 grid we obtain a total energy which is already very good,  $<$  2 meV/atom away from our best value at 8 8 8 1 1 1. We also see that the shifted grid converges faster than the unshifted grid.

Plot the CPU time vs. the number of inequivalent k-points and verify that the time scales approximately linearly with the number of such points.

### Exercise 4

In this exercise we want to explore the **scaling** of DFT calculations as a function of system size.

The input file silicon-1.in has been modified to generate 5 new input files which you can download and unpack as follows:

```
$ wget http://giustino.materials.ox.ac.uk/tutorial_1.2_exercise_4.tgz
$ tar xfz tutorial_1.2_exercise_4.tgz ; ls tutorial_1.2_exercise_4
```
silicon-4.1.in silicon-4.2.in silicon-4.3.in silicon-4.4.in silicon-4.5.in

These files correspond to supercells of silicon, containing one primitive unit cell (silicon-4.1.in), a  $2\times2\times2$  supercell (silicon-4.2.in), and so on, up to  $5\times5\times5$  primitive unit cells (silicon-4.5.in). By looking inside these input files you can check that we have a number of Si atoms ranging from 2 to 250.

I Now run pw. x using these five different input files, and extract the CPU time in each case. The procedure for running jobs is the same as in the previous exercises.

Your data should look similar to the following (note that the timing of each job will depend on the cluster, but the relative times are meaningful)

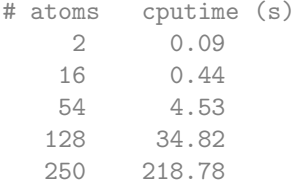

Plot the CPU time as a function of the number of atoms. Can you identify a simple law relating these two quatities?

Example to the number of details. Can<br>calculations scale with the cube of the num<br>of should give an approximately straight li<br>here is that if we double the size of our<br>y 8 times longer to complete (eg 1 week-4.53<br>
14.82<br>
18.78<br>
PU time as a function of the number of atoms. Cantities?<br>
aking DFT calculations scale with the cube of the n<br>
r of atoms). This can be verified directly by plottir<br>
mn: this plot should give an approxi Parameters and function of the number of atoms. Can you identify a simple ties?<br>
Ing DFT calculations scale with the cube of the number of atoms,  $T_{CF}$ <br>
of atoms). This can be verified directly by plotting the above data Generally speaking DFT calculations scale with the cube of the number of atoms,  $T_{\text{CPU}} = \text{const} \cdot N^3$  $(N =$  number of atoms). This can be verified directly by plotting the above data using the cube of the first column: this plot should give an approximately straight line.

The take-home message here is that if we double the size of our system, then our DFT calculation will require approximately 8 times longer to complete (eg 1 week  $\rightarrow$  8 weeks).